## **Como funciona cada tipo de sincronização do maxPromotor?**

<span id="page-0-0"></span>Produto: maxPromotor

**1.0 No aplicativo do maxPromotor teremos duas formas de sincronização:**

1.1 **Carga Completa**, todas as informações do servidor serão baixadas novamente, **substituindo** as informações existentes no aparelho, geralmente é um processo mais demorado devido ao volume de

informações ser maior. Na tela inicial do aplicativo do maxPromotor clique no ícone no lado

superior esquerdo da tela e depois no ícone para sincronizar.

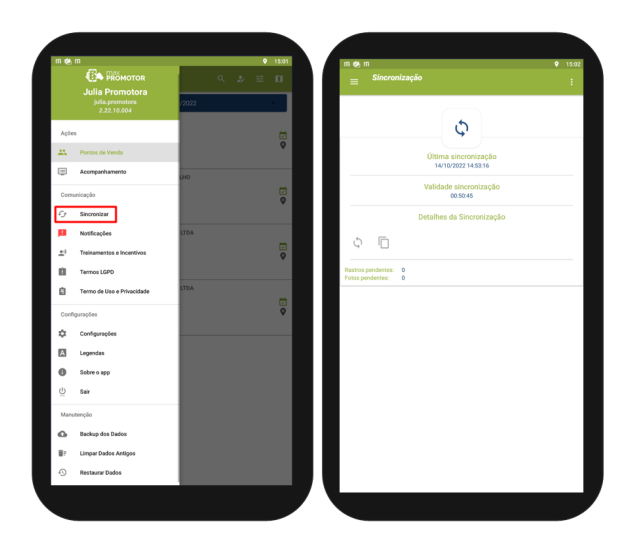

1.2 **Carga no perfil do ponto de venda selecionado,** conforme imagem abaixo, as informações do servidor transferidas para o maxPromotor serão **somente aquelas que não foram sincronizadas** anteri ormente, termina mais rápido pois baixa somente o necessário. Selecione um ponto de venda depois

clique no ícone e na opção sincronizar.

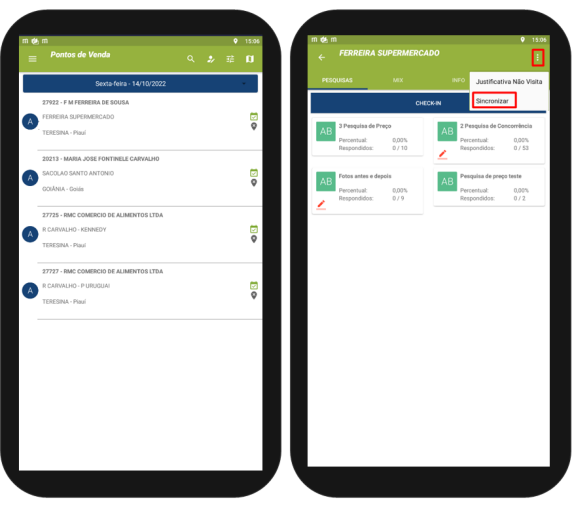

## Artigos Relacionados

- **[MaxPromotor](https://basedeconhecimento.maximatech.com.br/display/BMX/MaxPromotor)**
- ٠ [Como cadastrar clientes pelo](https://basedeconhecimento.maximatech.com.br/display/BMX/Como+cadastrar+clientes+pelo+aplicativo+do+maxPedido)  [aplicativo do maxPedido](https://basedeconhecimento.maximatech.com.br/display/BMX/Como+cadastrar+clientes+pelo+aplicativo+do+maxPedido)
- [como trabalhar com Períodos](https://basedeconhecimento.maximatech.com.br/pages/viewpage.action?pageId=66027675)  [de vendas no Aplicativo do](https://basedeconhecimento.maximatech.com.br/pages/viewpage.action?pageId=66027675)  [maxPedido](https://basedeconhecimento.maximatech.com.br/pages/viewpage.action?pageId=66027675)
- [Como inserir Pré Pedido no](https://basedeconhecimento.maximatech.com.br/pages/viewpage.action?pageId=67076595)  [App do maxPedido](https://basedeconhecimento.maximatech.com.br/pages/viewpage.action?pageId=67076595)
- [Como acompanhar o](https://basedeconhecimento.maximatech.com.br/pages/viewpage.action?pageId=20480364)  [desempenho da equipe pelo](https://basedeconhecimento.maximatech.com.br/pages/viewpage.action?pageId=20480364)  [aplicativo maxGestão ?](https://basedeconhecimento.maximatech.com.br/pages/viewpage.action?pageId=20480364)

O ideal é habilitar a opção carga Completa somente quando é instalado um novo aparelho.

Para a rotina do dia-a-dia o recomendado é utilizar ela desativada, ou seja, sincronizando somente as informações que não foram transferidas anteriormente.

[Voltar](#page-0-0)

Artigo revisado pelo analista Jefferson Rodrigues

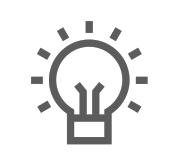

Não encontrou a solução que procurava?

Sugira um artigo

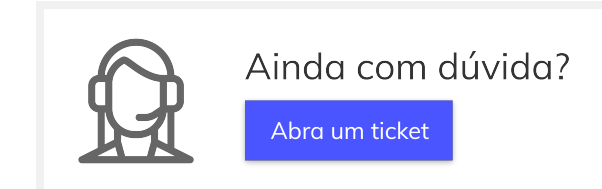